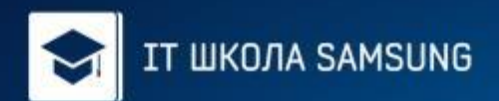

# Индивидуальный проект Touch Cube

Город: Площадка: Учащийся: Преподаватель: Дата: Москва ГБОУ "ТемоЦентр" Сенченок Григорий Антонович Коноркин Иван Олегович 5 февраля 2015г.

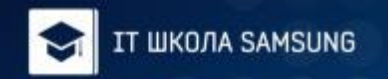

# 3D - Модели

Легко и быстро создать любой трехмерный объект, не имея навыков в 3D моделировании

- такова основная идея данного приложения.
- Touch Cube это программа, которая позволит вам рисовать изображения в трехмерном пространстве.
- За основу изображения взят пиксель, а в трехмерном пространстве, соответственно, это куб.

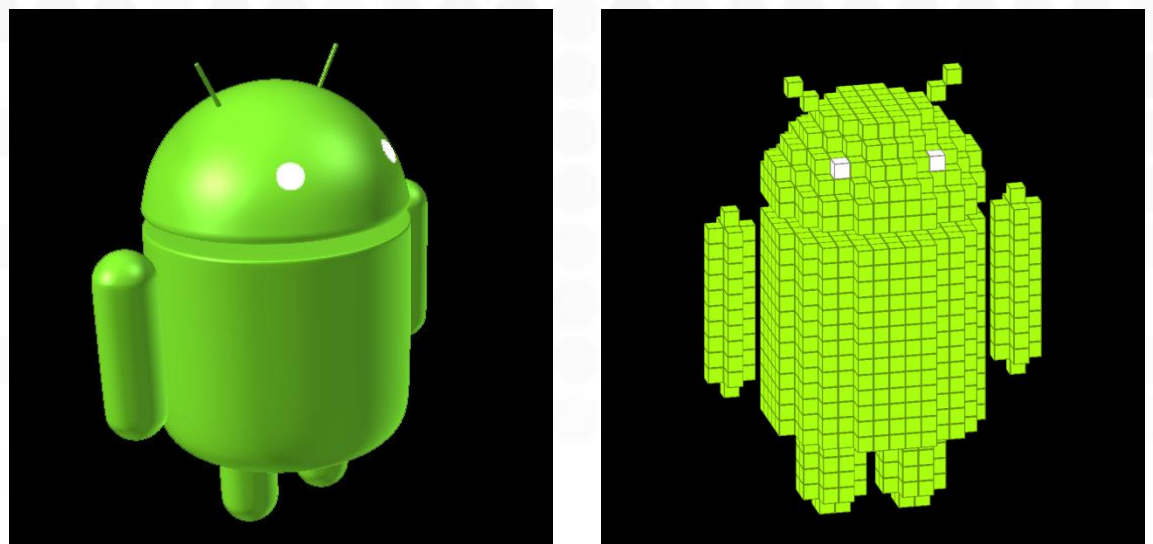

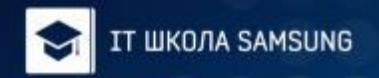

# Интерфейс

Пользоваться приложением предельно просто: Коснитесь стороны куба чтобы присоединить к нему другой!

В программе есть удобные инструменты для строительства модели:

В правом верхнем углу экрана можно выбрать режим работы: ставить, красить или удалять блоки. Куб будет поставлен или перекрашен в соответствии с выбранным в палитре цветом, которая расположена в правой части экрана. С помощью палитры можно выбрать любой цвет RGB и даже сделать его прозрачным!

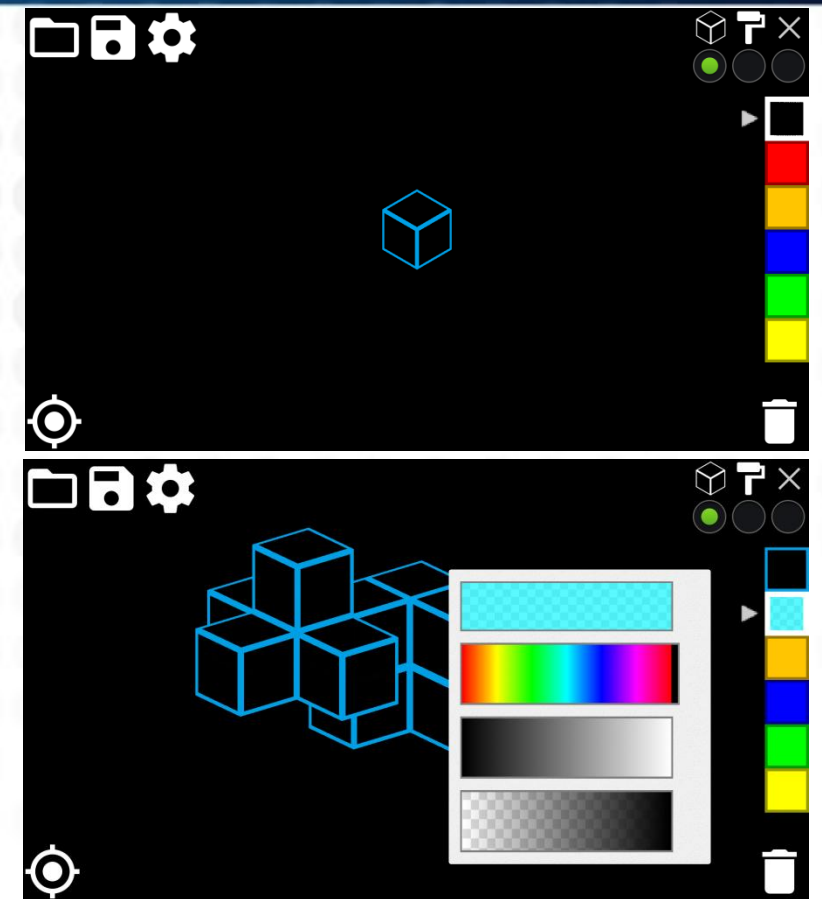

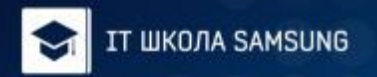

#### Центрирование

В игру добавлены специальные инструменты центрирования фигуры, которые позволяют поставить центр вращения в центр фигуры, таким образом, полностью умещая ее на экране.

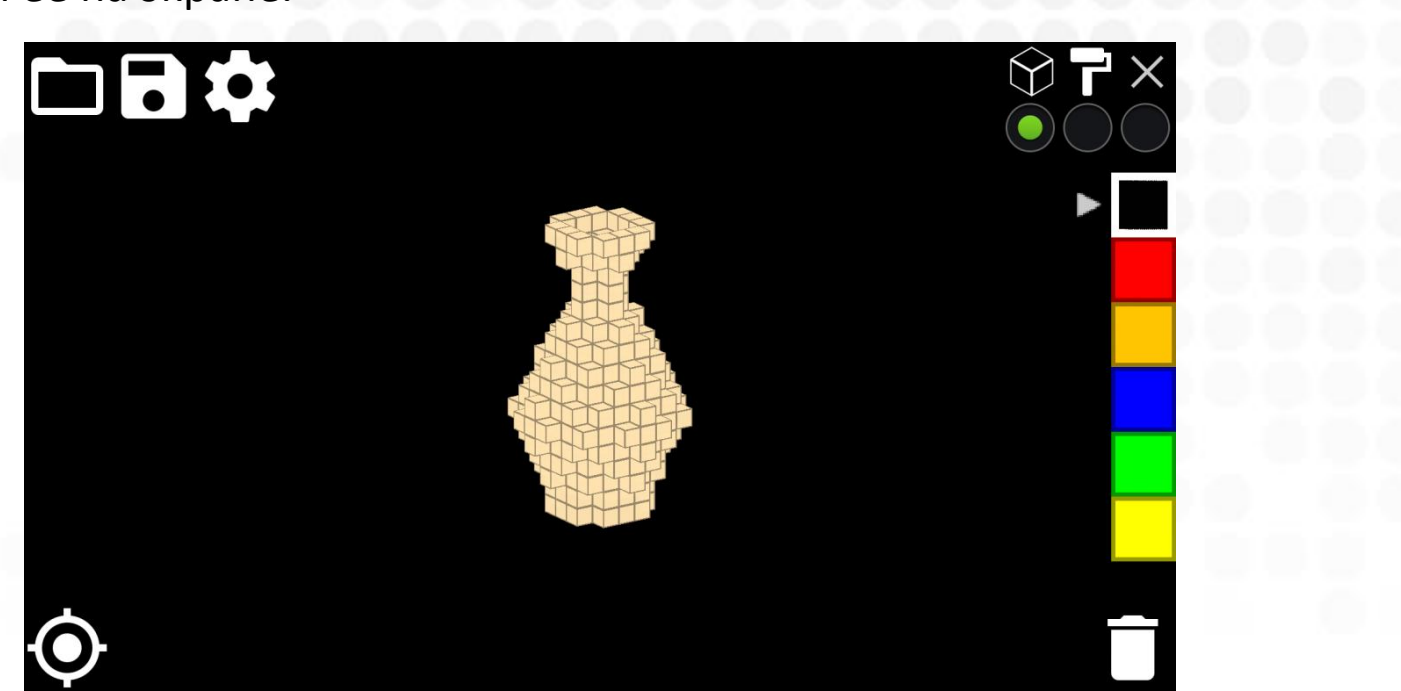

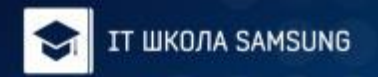

#### Центрирование

Также можно центрировать относительно отдельного куба, если необходима работа с отдельным элементом.

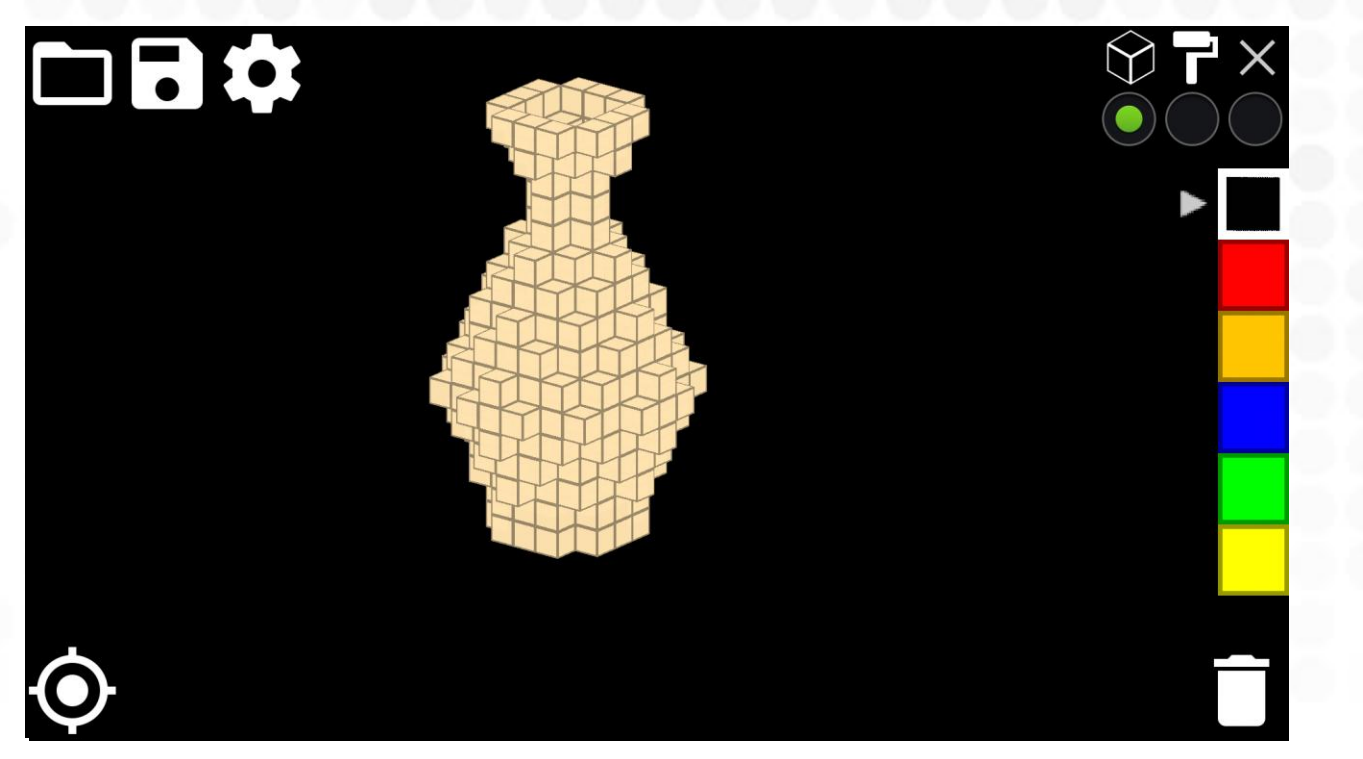

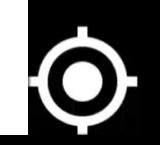

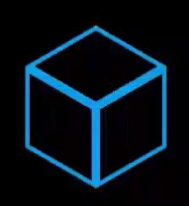

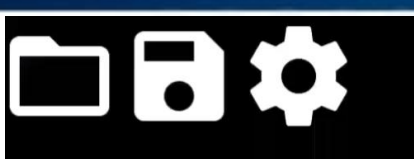

Вы можете строить здания, людей, растения, предметы Потеркера и оповые другае объекты на которые толко жения. хватит вашего воображения в 3d!

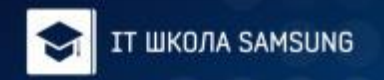

## Алгоритмы

- При реализации проекта возникли технические трудности с
- производительностью в приложении. Так как это 3D игра, следовательно она довольно требовательна к ресурсам. Поэтому, для оптимизации программы, было сделано несколько улучшений.
- Суть их заключается в том, что пользователь, смотря на 3D объект может видеть лишь определенные плоскости. Если пользователь не может увидеть плоскость, то ее и не стоит отображать.
- Например, стороны между соседними кубами и задняя часть куба точно не получится рассмотреть.

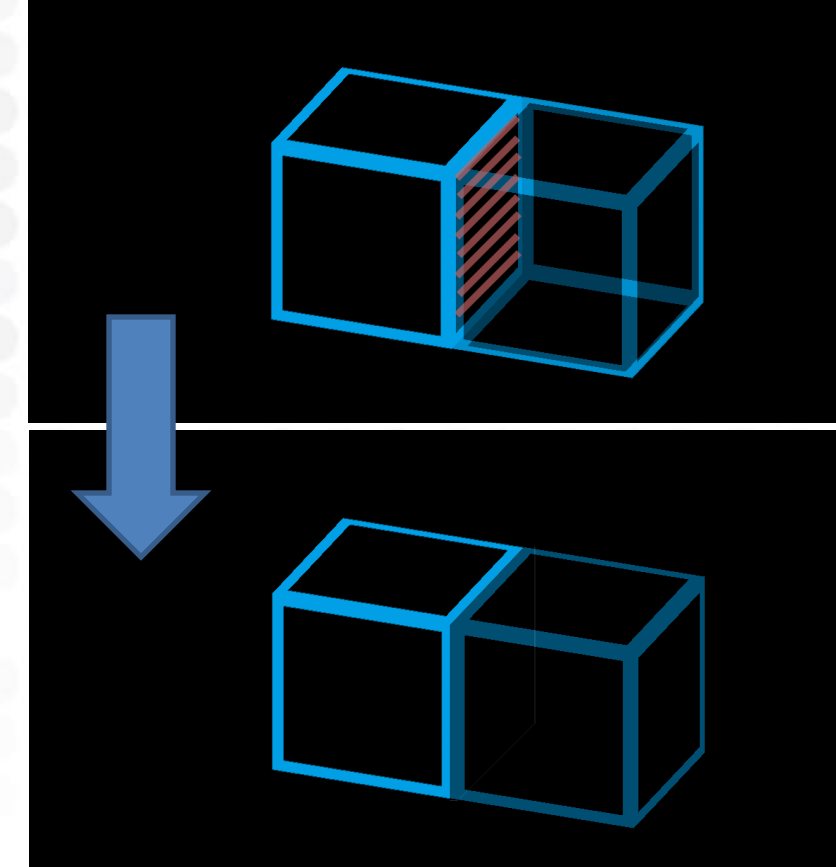

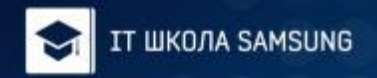

## Алгоритмы

Так же не получится увидеть и грани куба, находящиеся на тыльной стороне.

Достаточно знать знаки координат текущего положения камеры (проецируемой плоскости), чтобы определить, какие грани стоит отрисовывать.

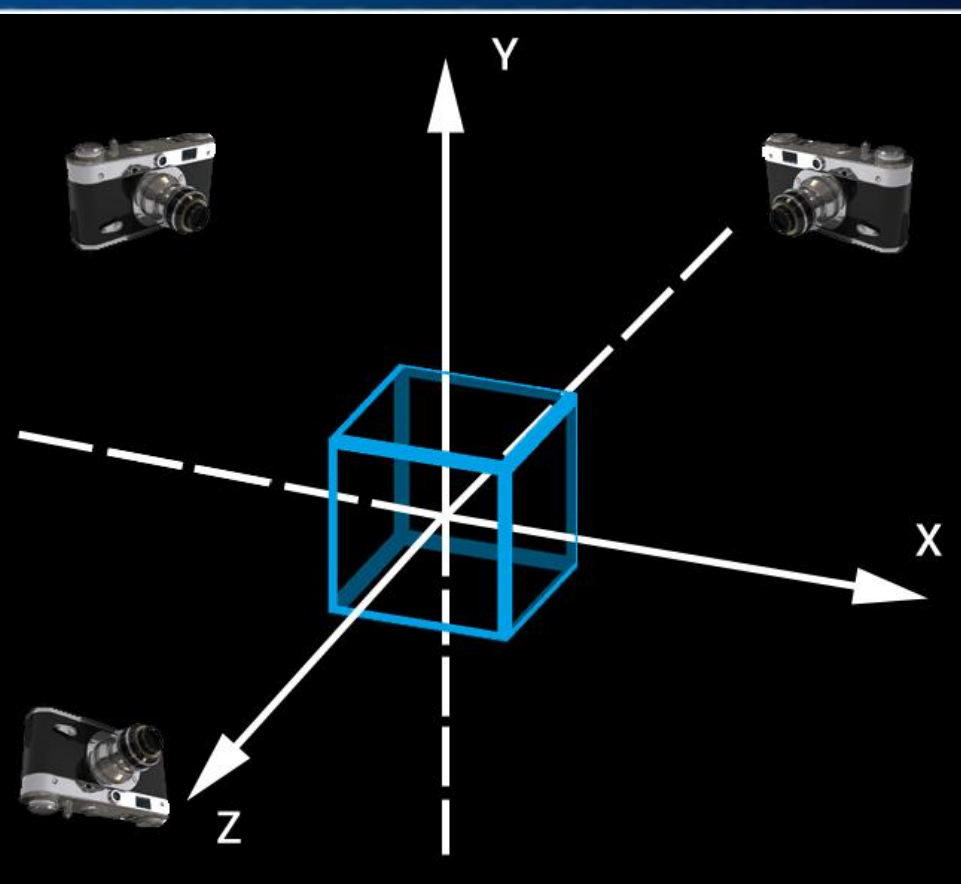

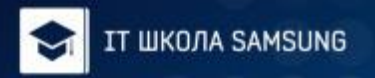

## Грани между кубами

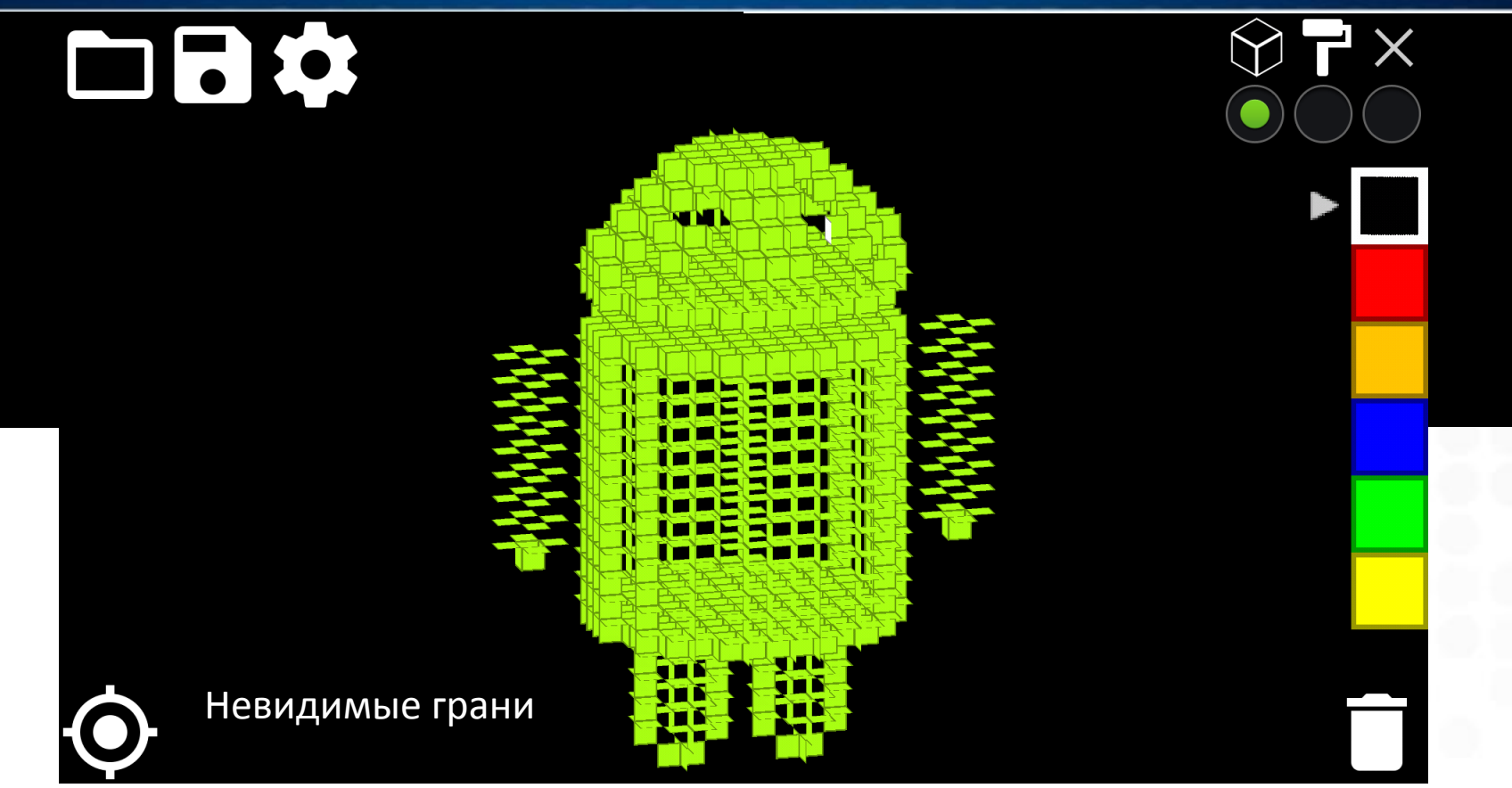

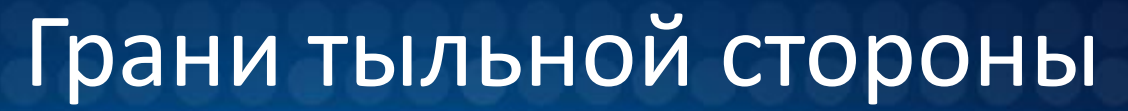

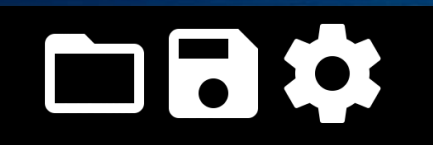

**ШКОЛА SAMSUNG** 

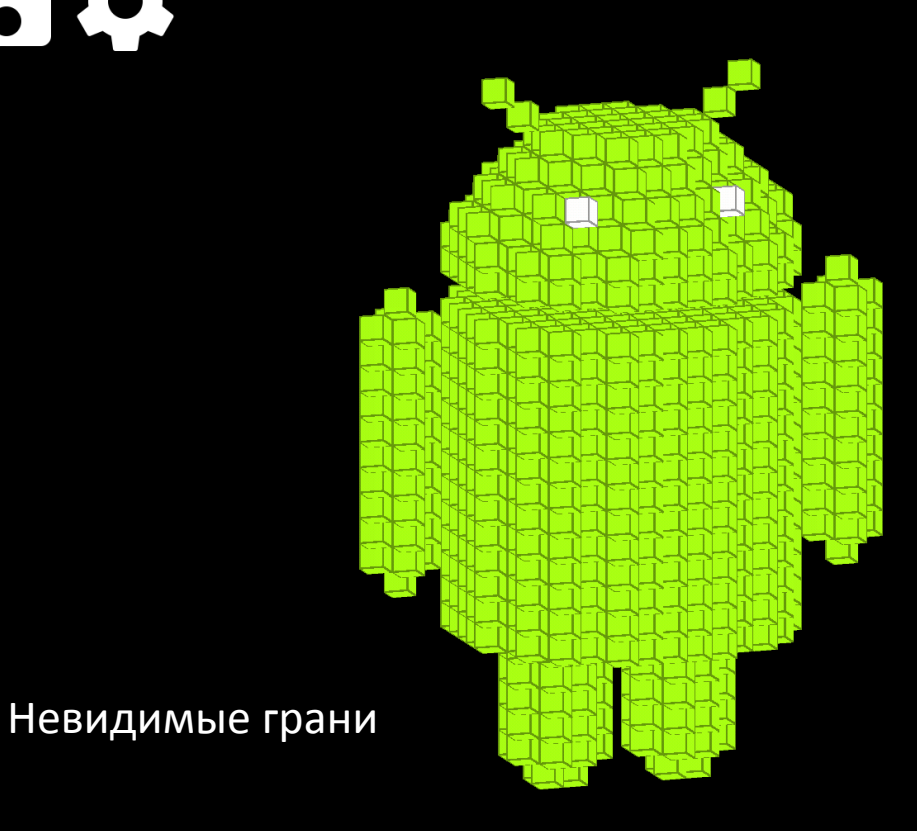

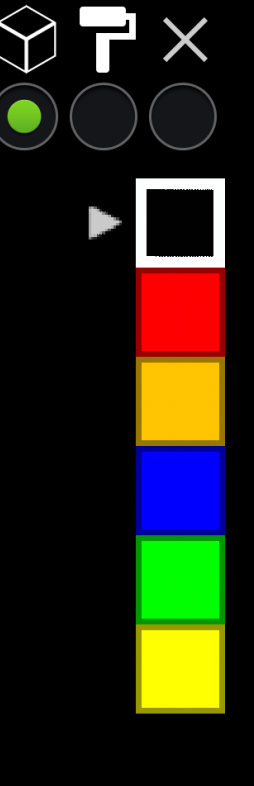

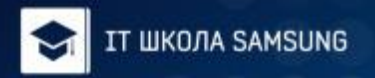

# Соц-Окружение

- Сейчас Touch Cube опубликовано в Google Play.
- Приложение переведено на 10 основных языков, и поэтому, доступно по всему миру.
- Создан сайт, на котором выложена вся информация о приложении, можно посмотреть видео и загрузить готовые модели.
- Для оперативной поддержки создана группа Touch Cube ВКонтакте.

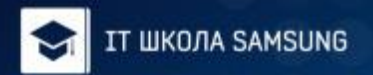

## Соц-окружение

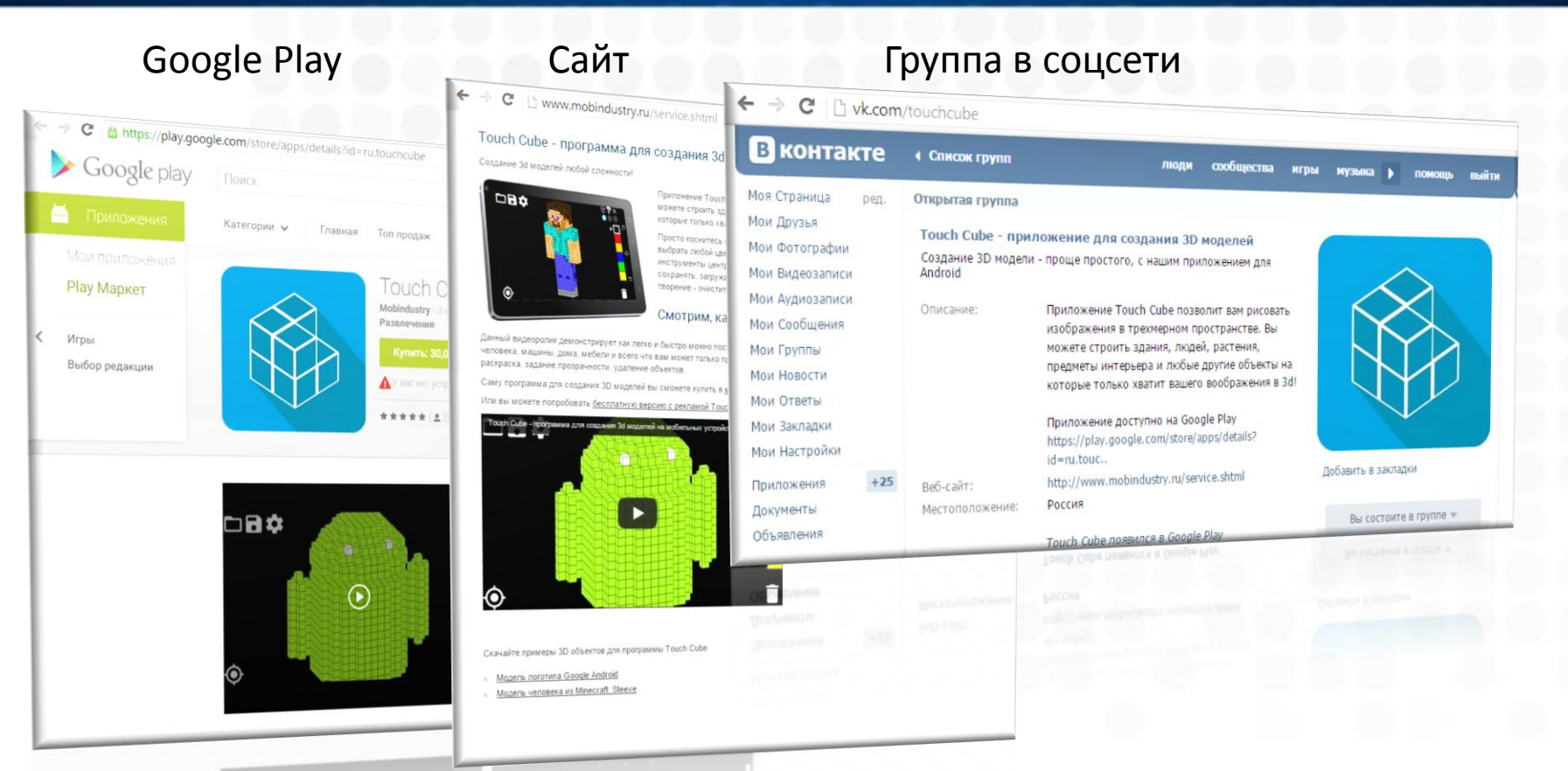

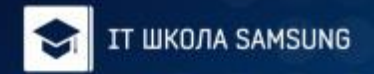

#### Статистика

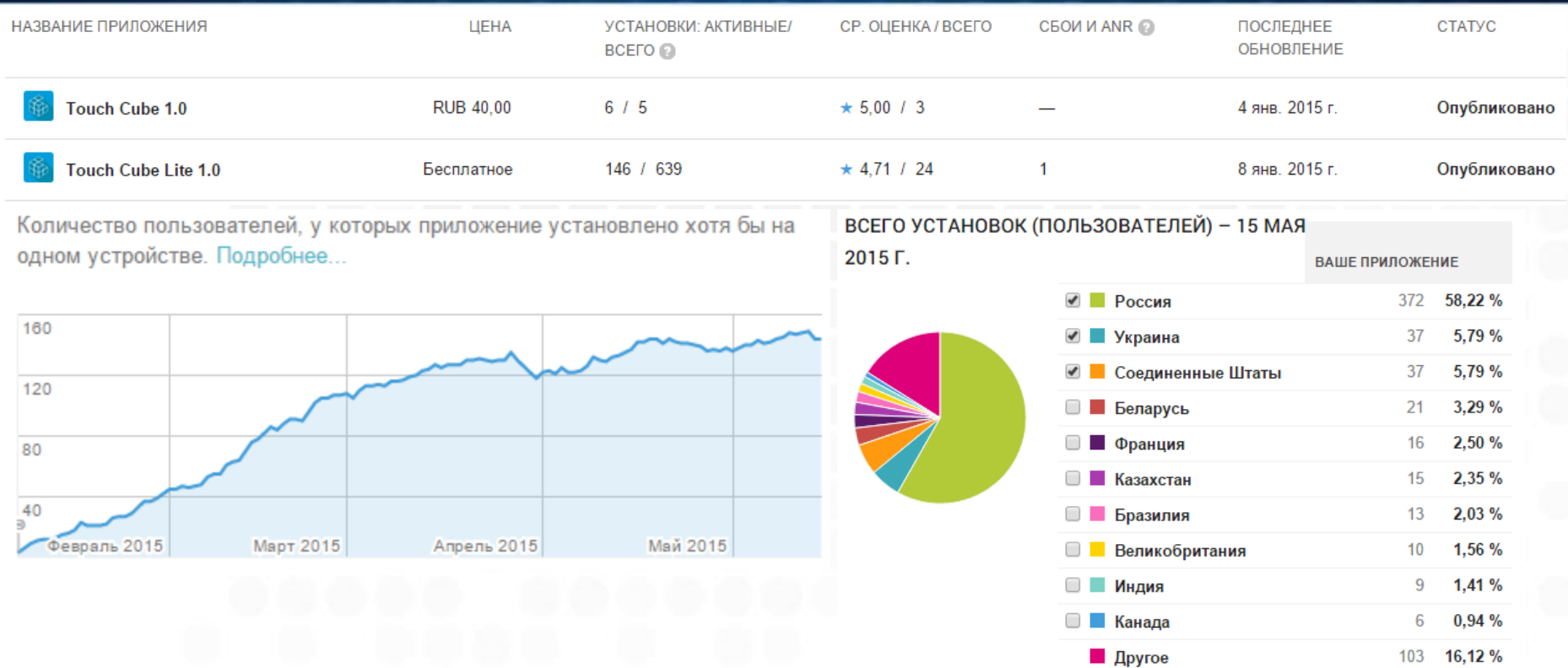

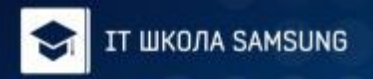

# Планы на будущее

 Добавление перспективного типа камеры Новый инструмент для взятия цвета с куба Подключение Google Analytics Готовые модели по умолчанию Улучшение производительности

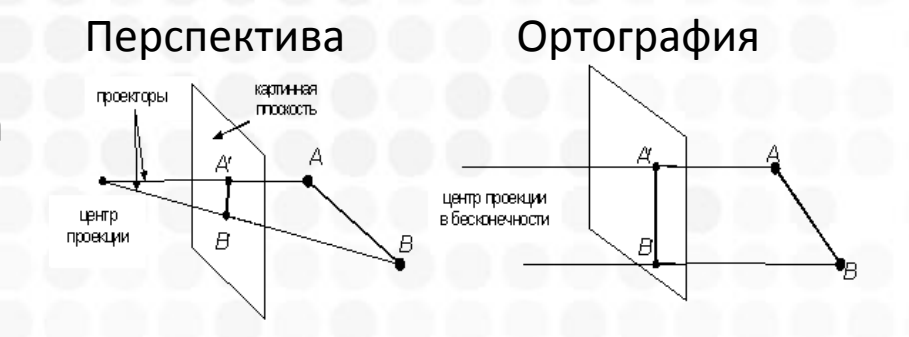

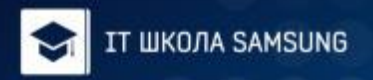

## Сторонние ресурсы:

- Стандартные библиотеки ADT
- LibGDX библиотека для создания графических объектов в SurfaceView и их рендеринг.
- Открытые иконки касаний (mobiletuxedo.com)
- ◆ Набор иконок Android Lollipop

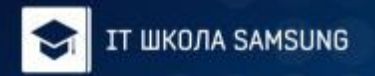

# Touch Cube<sub>R</sub>